# ORACLE®

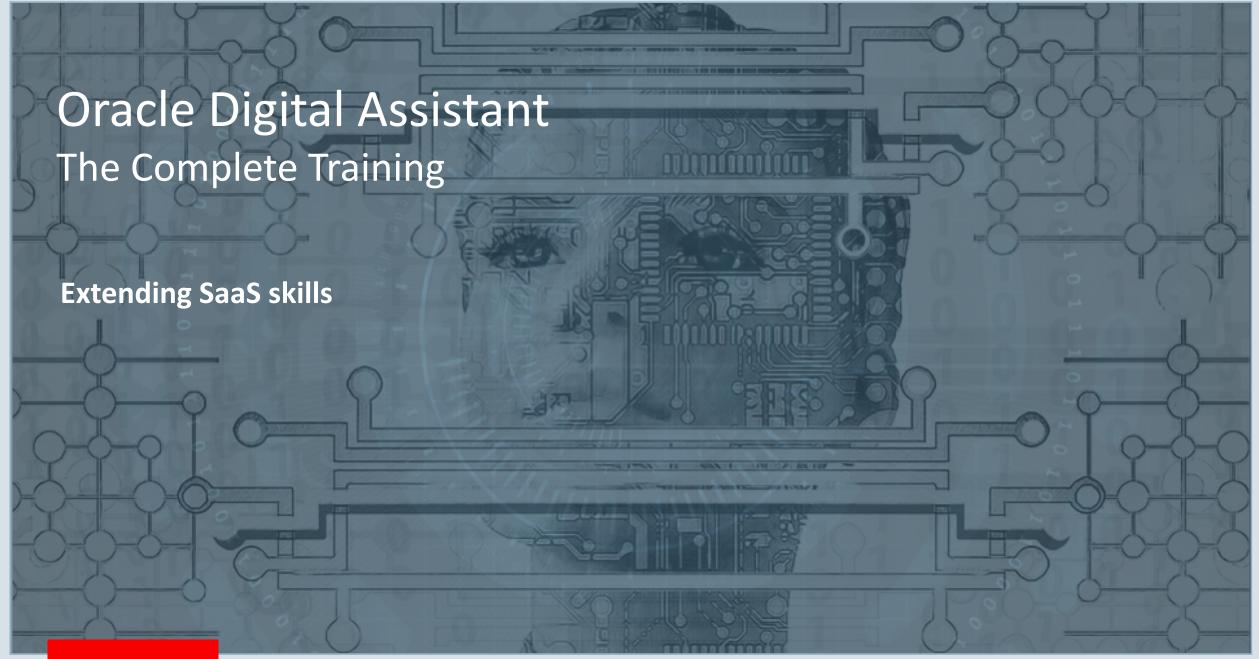

#### Safe Harbor Statement

The following is intended to outline our general product direction. It is intended for information purposes only, and may not be incorporated into any contract. It is not a commitment to deliver any material, code, or functionality, and should not be relied upon in making purchasing decisions. The development, release, and timing of any features or functionality described for Oracle's products remains at the sole discretion of Oracle.

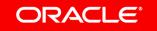

Skill extension is only supported for versions 20 and later of Oracle Digital Assistant.

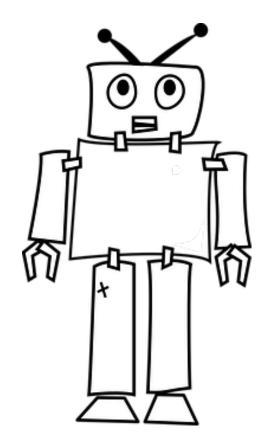

### Topic agenda

- 1 Introduction to extensibility
- Extending a skill
- Editing the extended skill
- Setting up HCM skill
- 5 Configure HCM chat widget

### Topic agenda

- 1 Introduction to extensibility
- Extending a skill
- Editing the extended skill
- 4 Setting up HCM skill
- 5 Configure HCM chat widget

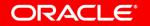

#### Introduction to extensibility

- Oracle SaaS teams are building skills for pillar-specific functionality to allow SaaS customers to:
  - Take advantage of Oracle Digital
     Assistant
  - Extend factory-built skills in order to adjust them to specific features, processes, terminology, culture, etc.

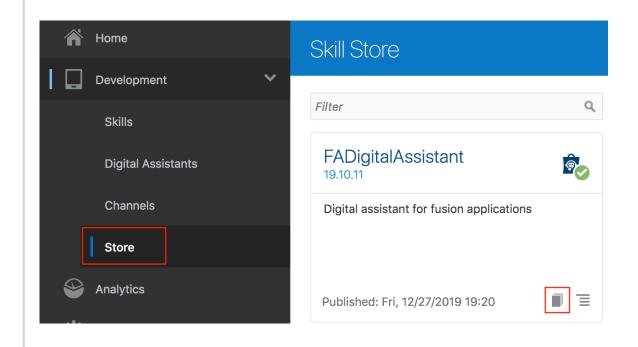

**Extensibility** can be defined as the augmentation of existing resources / artifacts of a skill

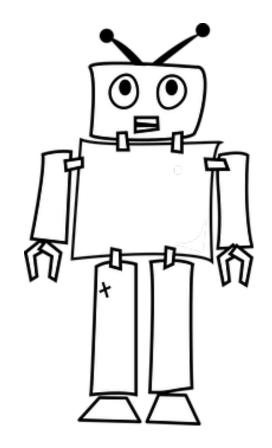

### Extension vs cloning

#### When you extend a skill

- You can make a wide range of additions and changes to the skill
- You can later rebase the skill to update versions of the base skill

#### When you clone a skill

- You can make almost unlimited changes to the skill
- The clone loses all association with the base skill, so you can't later rebase

Use **extension** when you want to customize a skill and want to be able to later incorporate any improvements or new features from the base skill into your customized version of the skill

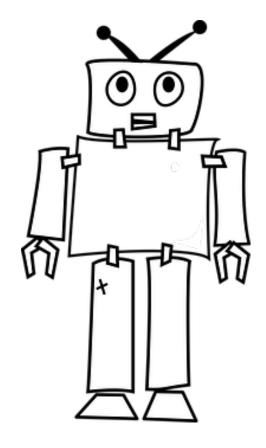

Use **cloning** when you want to use a published skill as a starting point for developing a brand new skill

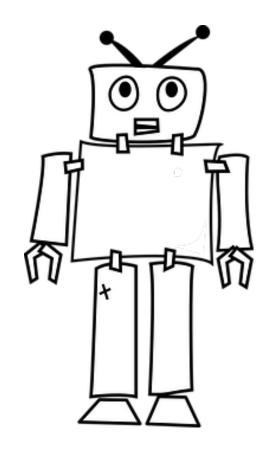

### Topic agenda

- 1 Introduction to extensibility
- Extending a skill
- Editing the extended skill
- 4 Setting up HCM skill
- 5 Configure HCM chat widget

#### Skill store

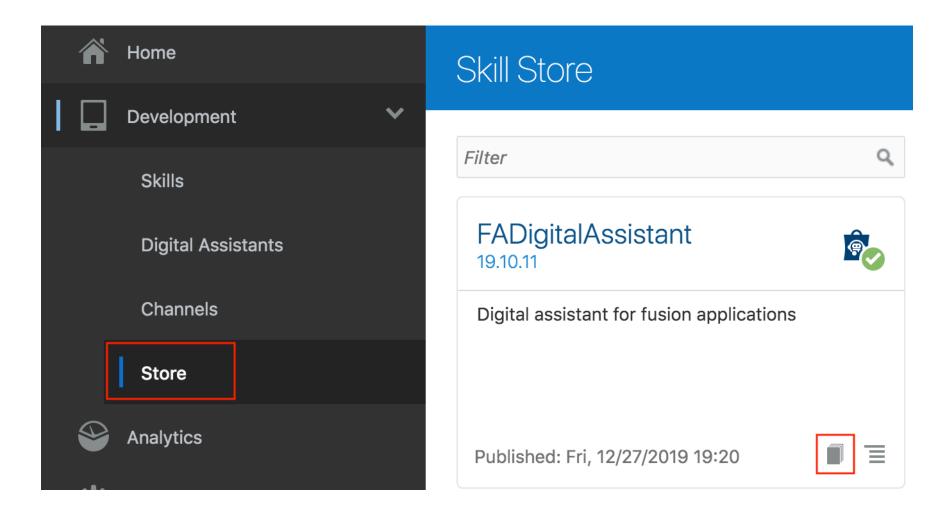

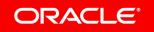

#### Skill store

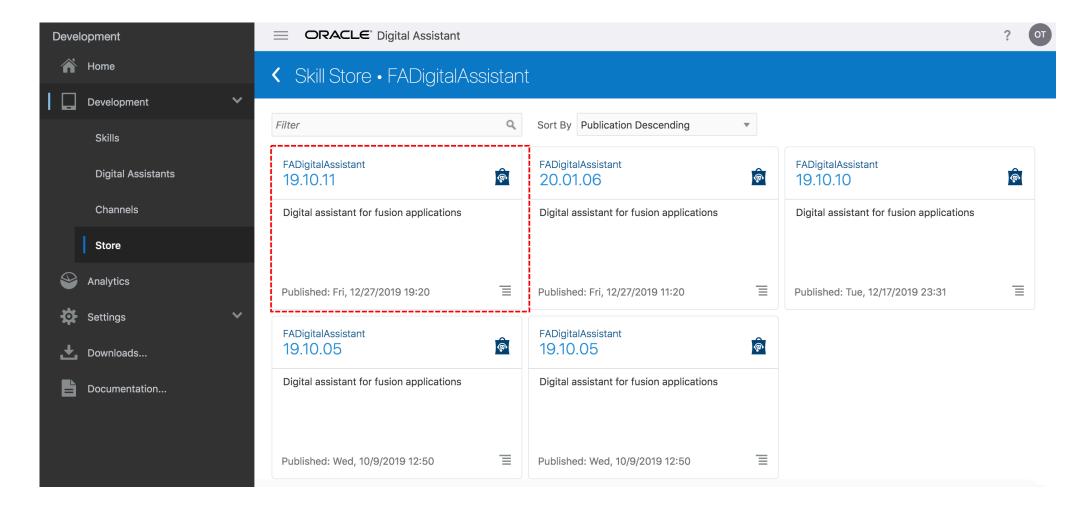

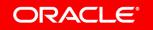

#### Skill Store

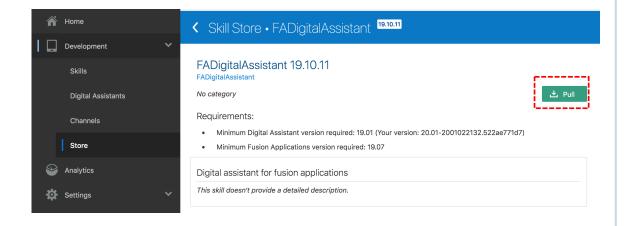

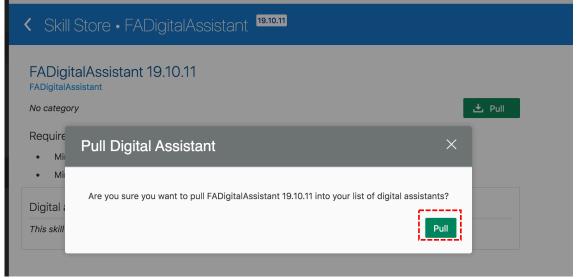

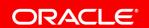

When the **FADigitalAssistant** is pulled from skill store - The **DA** and **FA skills** with referenced version will be pulled from skill store

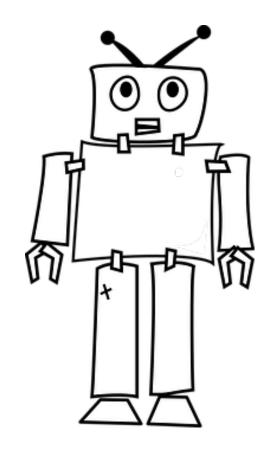

### Digital Assistant

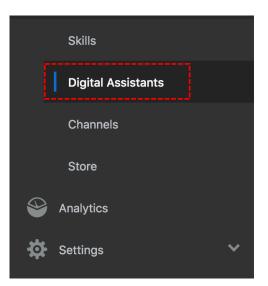

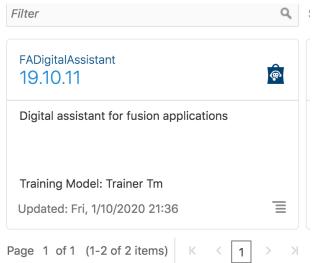

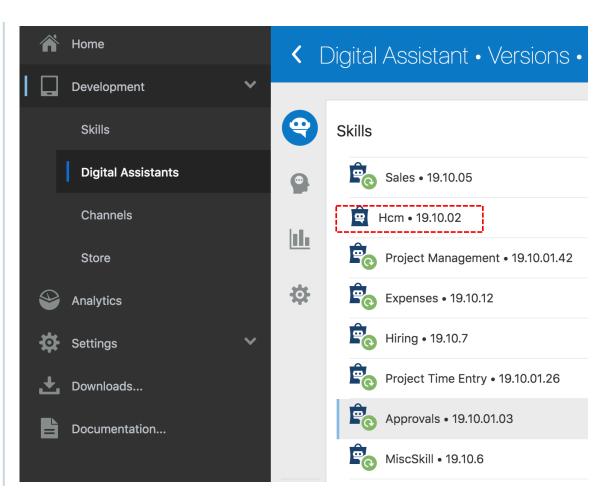

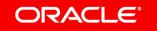

#### Extend the skill

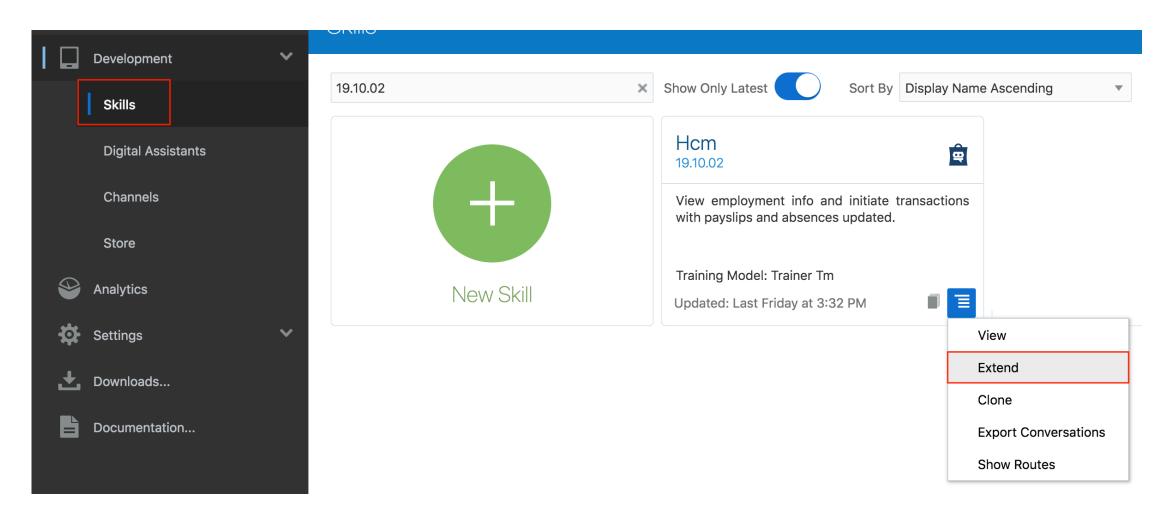

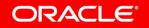

#### Create extended skill

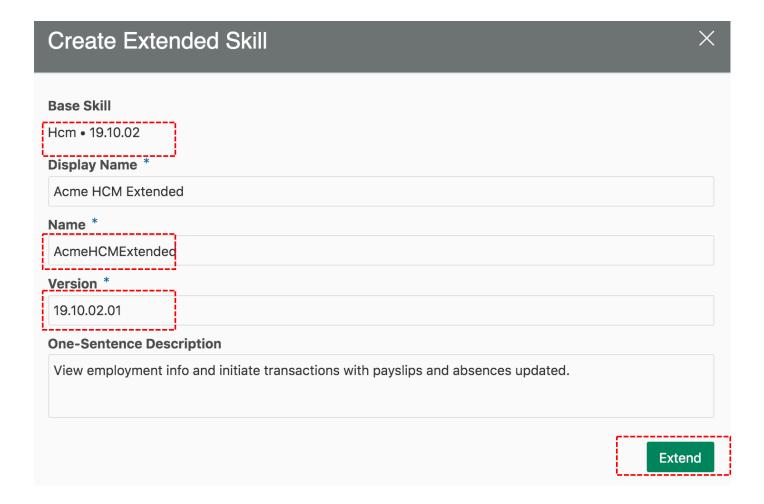

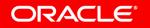

### Topic agenda

- 1 Introduction to extensibility
- Extending a skill
- Editing the extended skill
- 4 Setting up HCM skill
- 5 Configure HCM chat widget

#### What can be extended?

| 1 | Top-level BOT definition and its configuration settings |                                                                      |                                   |                                        |  |
|---|---------------------------------------------------------|----------------------------------------------------------------------|-----------------------------------|----------------------------------------|--|
| 2 | Intent                                                  | Create                                                               | Modify                            | Disable                                |  |
| 3 | Entities                                                | Create                                                               | Modify                            | Disable                                |  |
| 4 | Utterances                                              | Create                                                               | Modify                            | Disable                                |  |
| 5 | Custom Components*                                      | Create                                                               | Modify                            | Delete                                 |  |
| 6 | Conversation Flow                                       |                                                                      | Modify                            |                                        |  |
| 7 | Resource bundle                                         | add new message<br>key along with the<br>default-language<br>message | add new<br>supported<br>languages | add / modify<br>translated<br>messages |  |

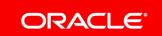

<sup>\*</sup> You may need the ODA platform for SaaS SKU incase you call third party services from the custom component.

### Use-case: adding intent

#### **Intent - Intent Filters**

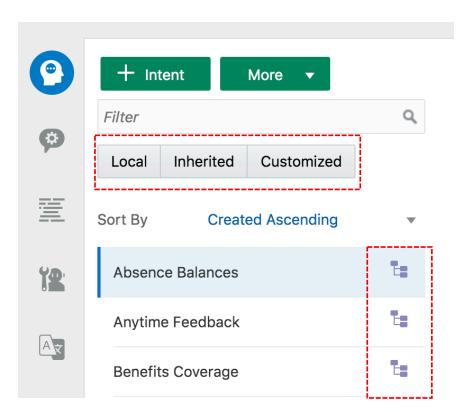

#### Adding new intent

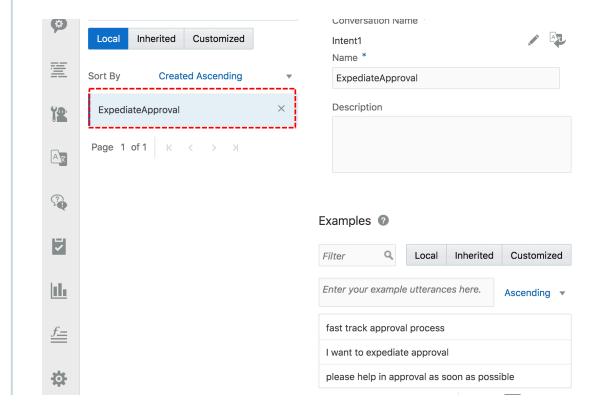

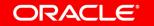

### Use-case: modify dialog flow code

#### **Update Dialog Flow**

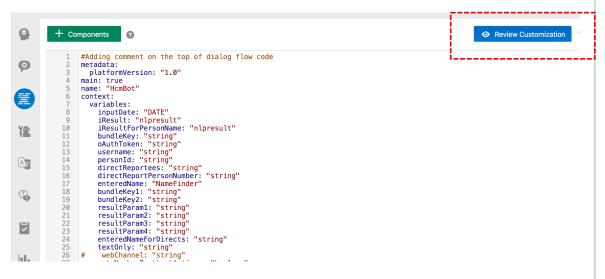

#### **Review Customization**

```
Revert to Original Apply
A Note: If you select Revert to Original, your customization will be lost. If you later decide that you want to apply the changes, you'll have to redo the customization manually.
                                                                                                   Original Dialog Flow
      1 #Adding comment on the top of dialog flow code
                                                                                                         metadata:
                                                                                                           platformVersion: "1.0"
        platformVersion: "1.0"
                                                                                                        3 main: true
4 name: "HcmBot"
     4 main: true
      6 context:
        variables:
                                                                                                              inputDate: "DATE"
           inputDate: "DATE"
iResult: "nlpresult"
                                                                                                               iResult: "nlpresult"
                                                                                                              iResultForPersonName: "nlpresult"
           iResultForPersonName: "nlpresult"
                                                                                                              bundleKey: "string"
           bundleKey: "string"
oAuthToken: "string
                                                                                                              oAuthToken: "string"
                                                                                                              username: "string'
personId: "string'
           username: "string"
            personId: "string'
                                                                                                              directReportees: "string"
           directReportees: "string"
directReportPersonNumber: "string"
                                                                                                              directReportPersonNumber: "string"
                                                                                                              enteredName: "NameFinder"
            enteredName: "NameFinder"
                                                                                                              bundleKey1: "string"
           bundleKev1: "string"
                                                                                                              bundleKev2: "string"
           bundleKey2: "string"
                                                                                                              resultParam1: "string'
           resultParam1: "string"
resultParam2: "string"
                                                                                                               resultParam2: "string'
                                                                                                              resultParam3: "string
           resultParam3: "string"
           resultParam4: "string'
                                                                                                              enteredNameForDirects: "string"
           enteredNameForDirects: "string"
                                                                                                              textOnly: "string"
           textOnly: "string"
           webChannel: "string"
                                                                                                              autoNumberPostbackActions: "boolean"
```

### Versioning and upgradability

#### Skill - settings

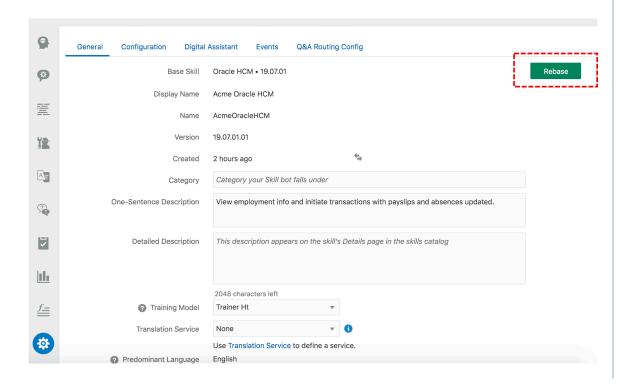

#### Select base skill

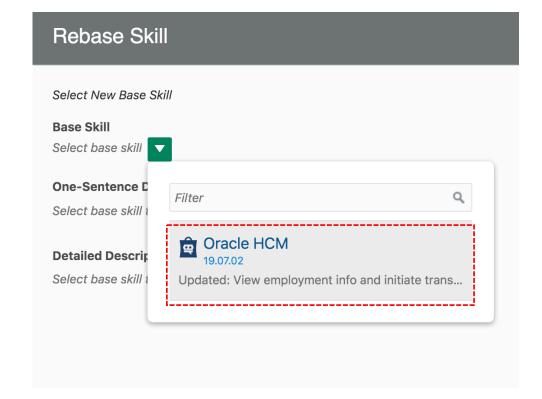

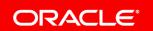

### Versioning and upgradability

#### Review change

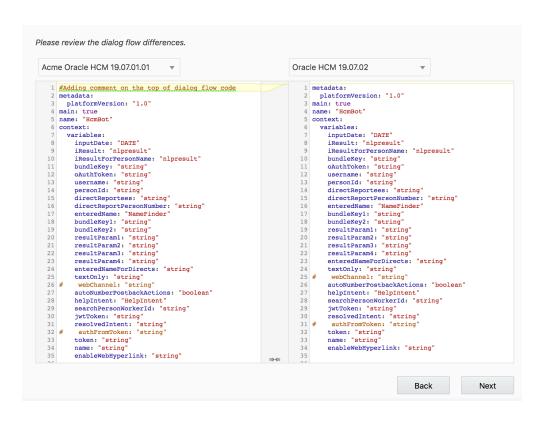

#### Rebase

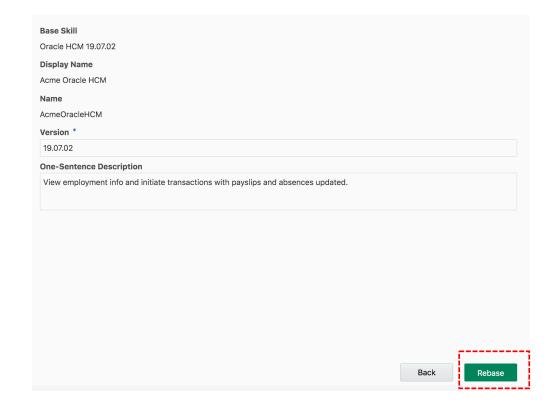

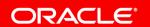

When a new version of the base skill appears in the Skill Store, you can *rebase* your customizations to the new version of the base skill

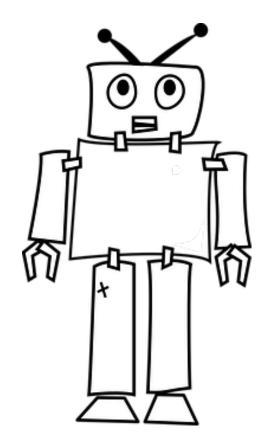

### Topic agenda

- 1 Introduction to extensibility
- Extending a skill
- Editing the extended skill
- Setting up HCM skill
- 5 Configure HCM chat widget

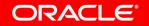

### Setup HCM skill

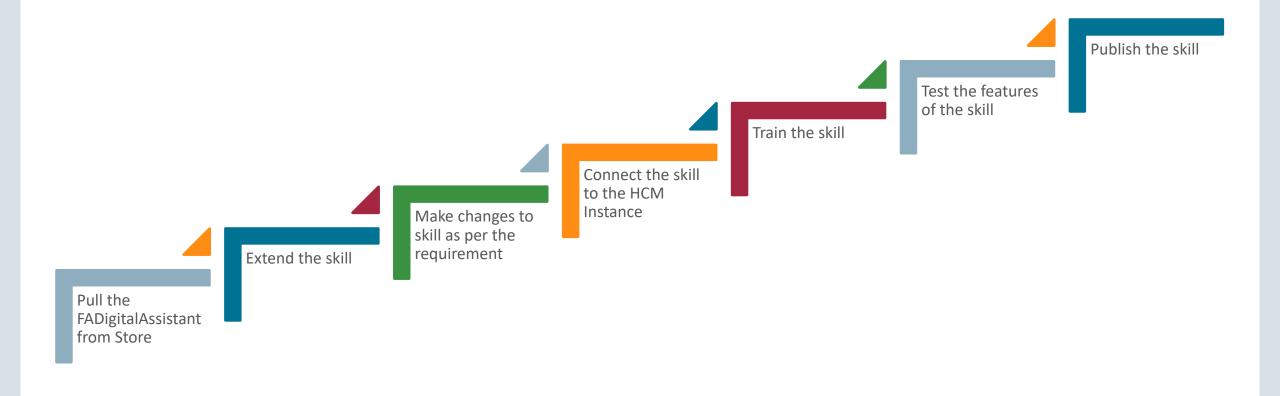

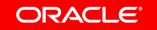

#### Connect the skill to HCM instance

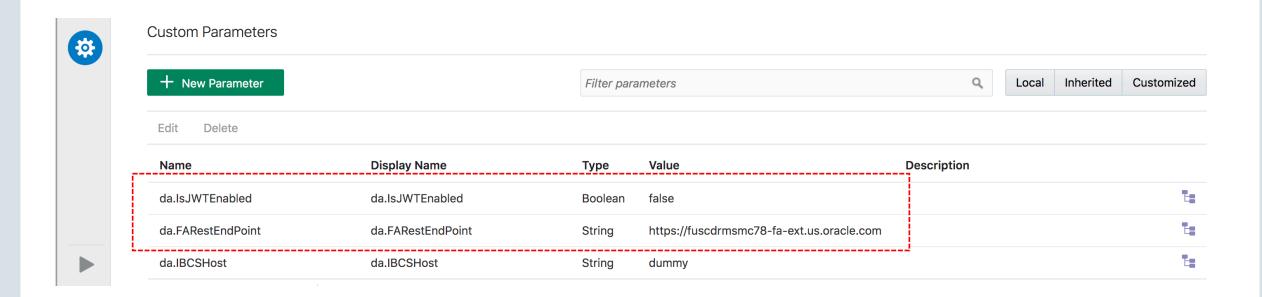

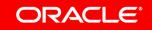

#### Test the features of the skill

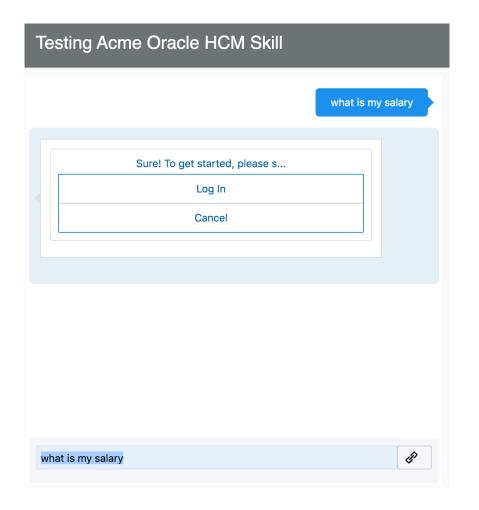

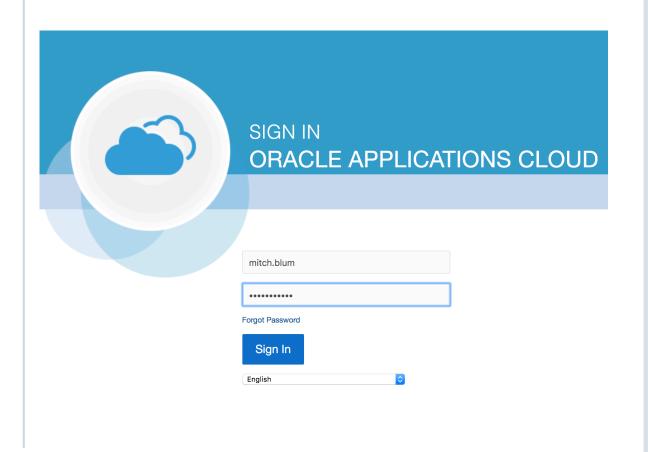

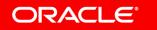

#### Test the features of the skill

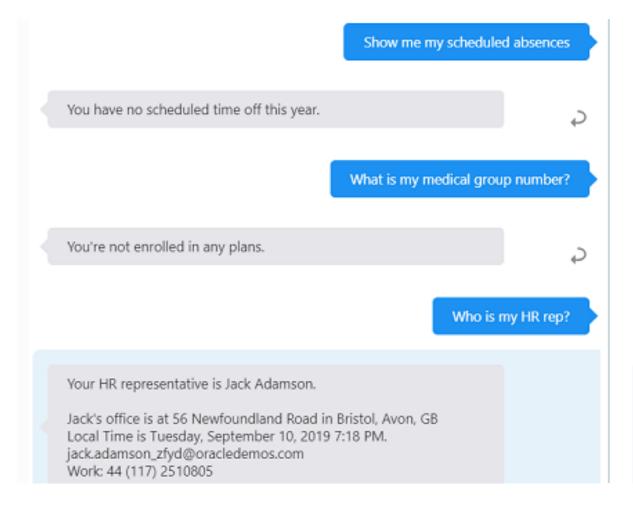

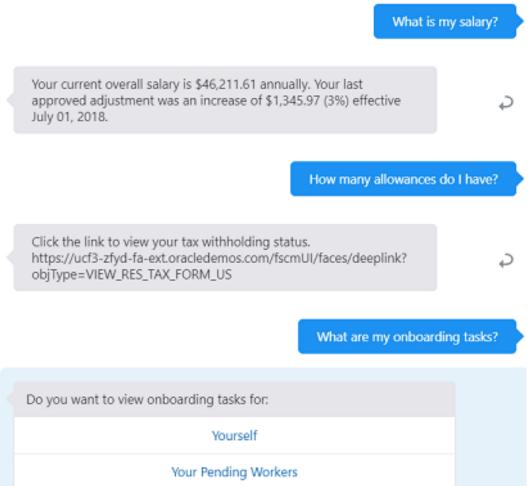

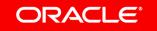

### Update the Web Channel to the HCM UI

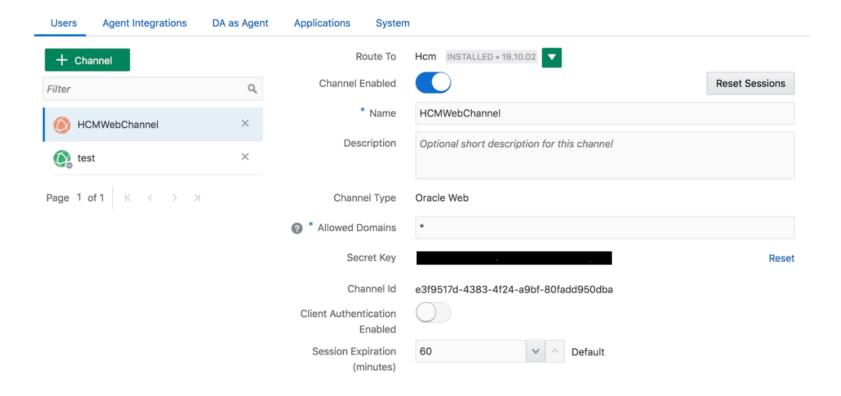

### Update the Web Channel to the HCM UI

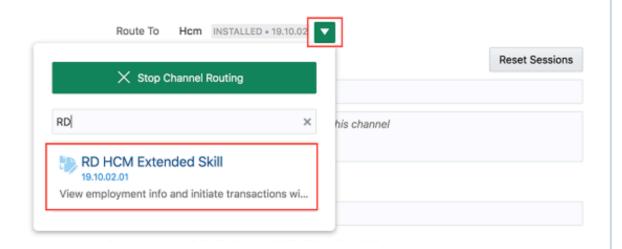

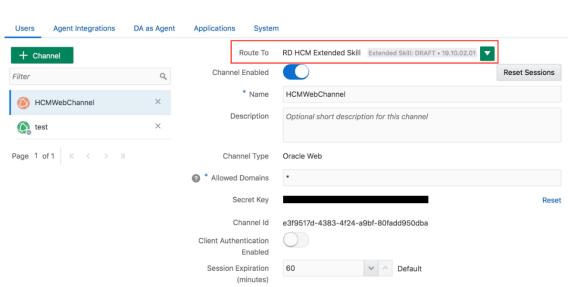

### Topic agenda

- 1 Introduction to extensibility
- Extending a skill
- Editing the extended skill
- 4 Setting up HCM skill
- 5 Configure HCM chat widget

You can customize the chat widget using HCM Experience Design Studio tool available in HCM instance

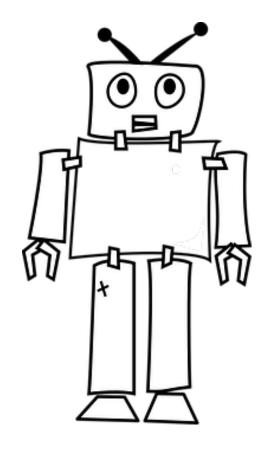

### HCM Experience Design Studio

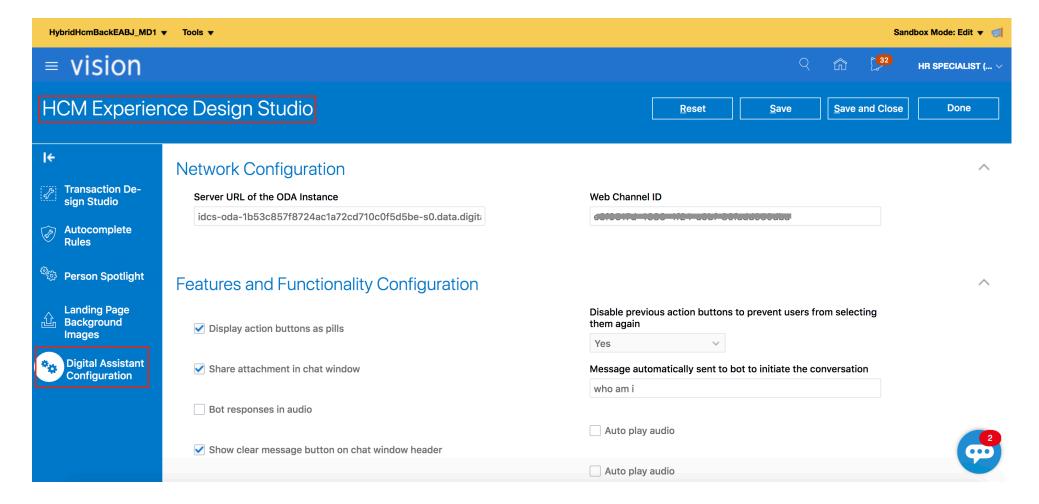

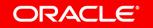

### HCM chat widget configuration

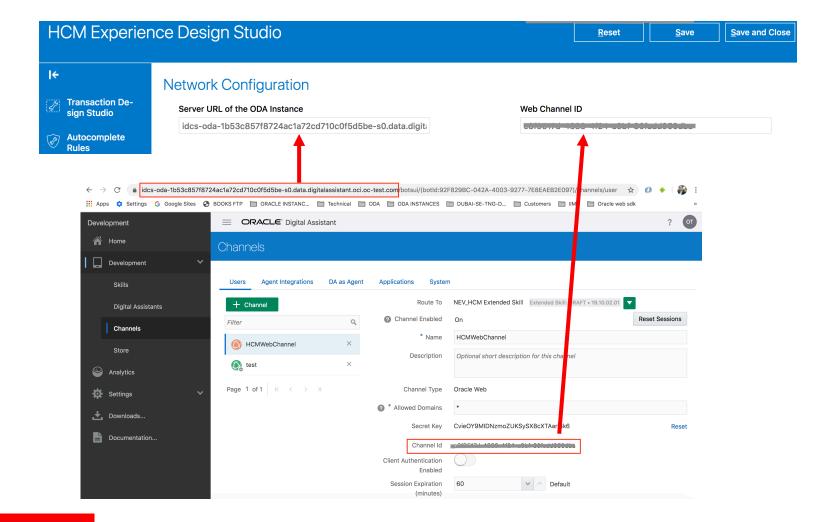

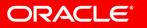

### HCM chat widget configuration

#### Features and Functionality Configuration

Display action buttons as pills

Share attachment in chat window

Bot responses in audio

✓ Show clear message button on chat window header

Open chat window when page is loaded

✓ Displays chat bubble icon when user is waiting for the bot t...

✓ Display time stamp

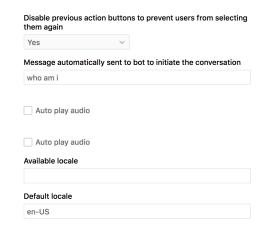

#### **Custom Text**

| Default                                          | Custom Text    |
|--------------------------------------------------|----------------|
| Tooltip when audio is turned off                 | Off            |
| Tooltip when audio is turned on                  | On             |
| Header text in chat window title                 | Ask            |
| Tooltip for clear messages button                | Clear          |
| Tooltip for close chat window button             | Close          |
| Placeholder text where user would type a message | Type a message |
| Tooltip for send button                          | Send           |

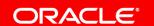

### HCM chat widget configuration

#### Layout

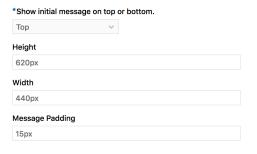

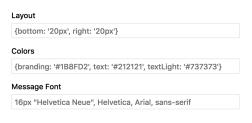

#### Custom Icons

| Icon                                                                                 | Use Custom | URL |
|--------------------------------------------------------------------------------------|------------|-----|
| Ask Button Image shown next to the bot written responses.                            |            |     |
| <b>Logo</b> Logo image displayed in the header of the chat window.                   |            |     |
| Bot<br>Image shown next to the bot written responses.                                |            |     |
| Person Image shown next to the user's written responses.                             |            |     |
| Bot Typing Indicator<br>Image to display when user is waiting for the bot to respond |            |     |
| Send button icon                                                                     |            |     |
| Error button icon                                                                    |            |     |

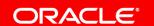

#### Test your changes in actual HCM instance

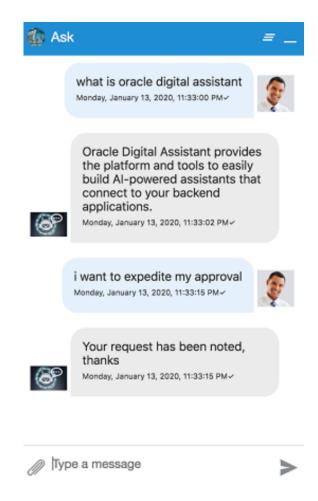

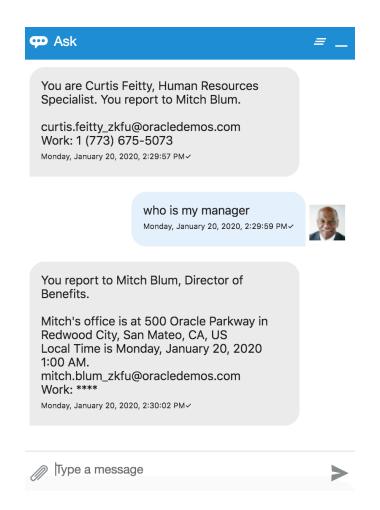

### Appendix

Incorporating new version of FA/DA

Every time Oracle publishes a new FA skill, it will provide a new version of **FADigitalAssistant** in the skill store that includes the updated skill and all other FA skills

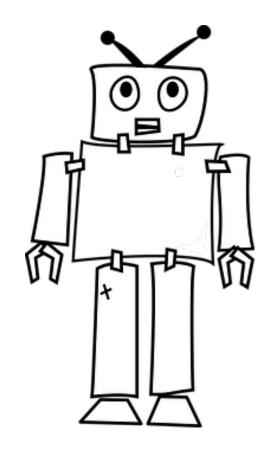

### FADigitalAssistant Version update

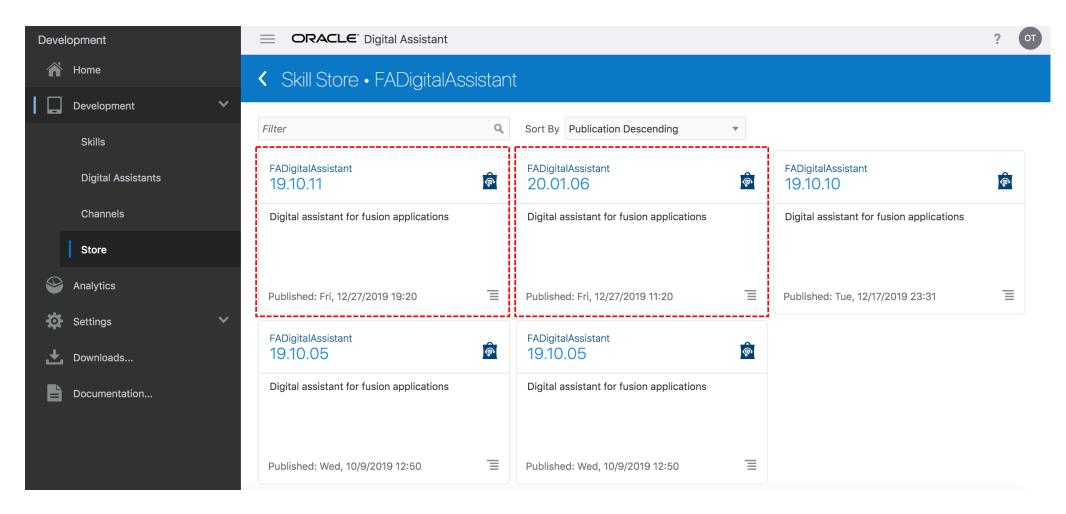

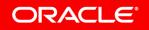

#### FA with updated skills

#### **FA version 19.10.11**

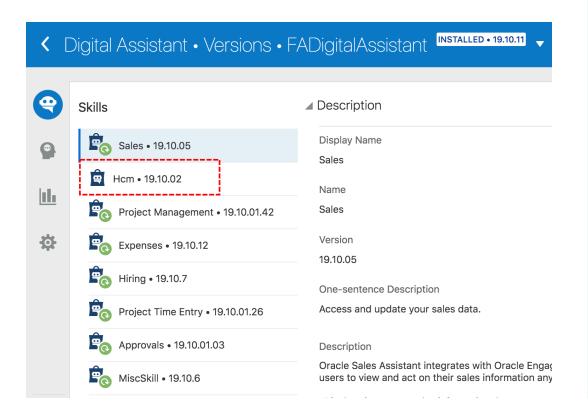

#### **FA Version 20.01.06**

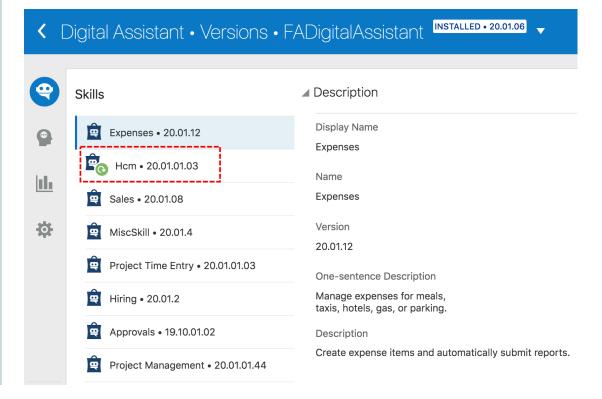

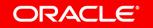

### Incorporating new changes in FA/DA

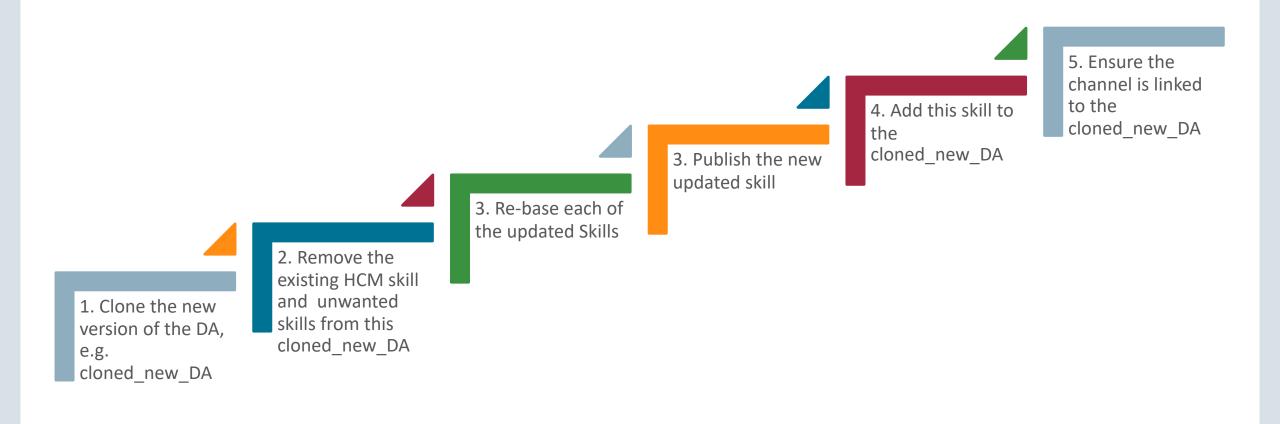

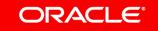

# Integrated Cloud

Applications & Platform Services

# ORACLE®